## 退休意願登錄及報送

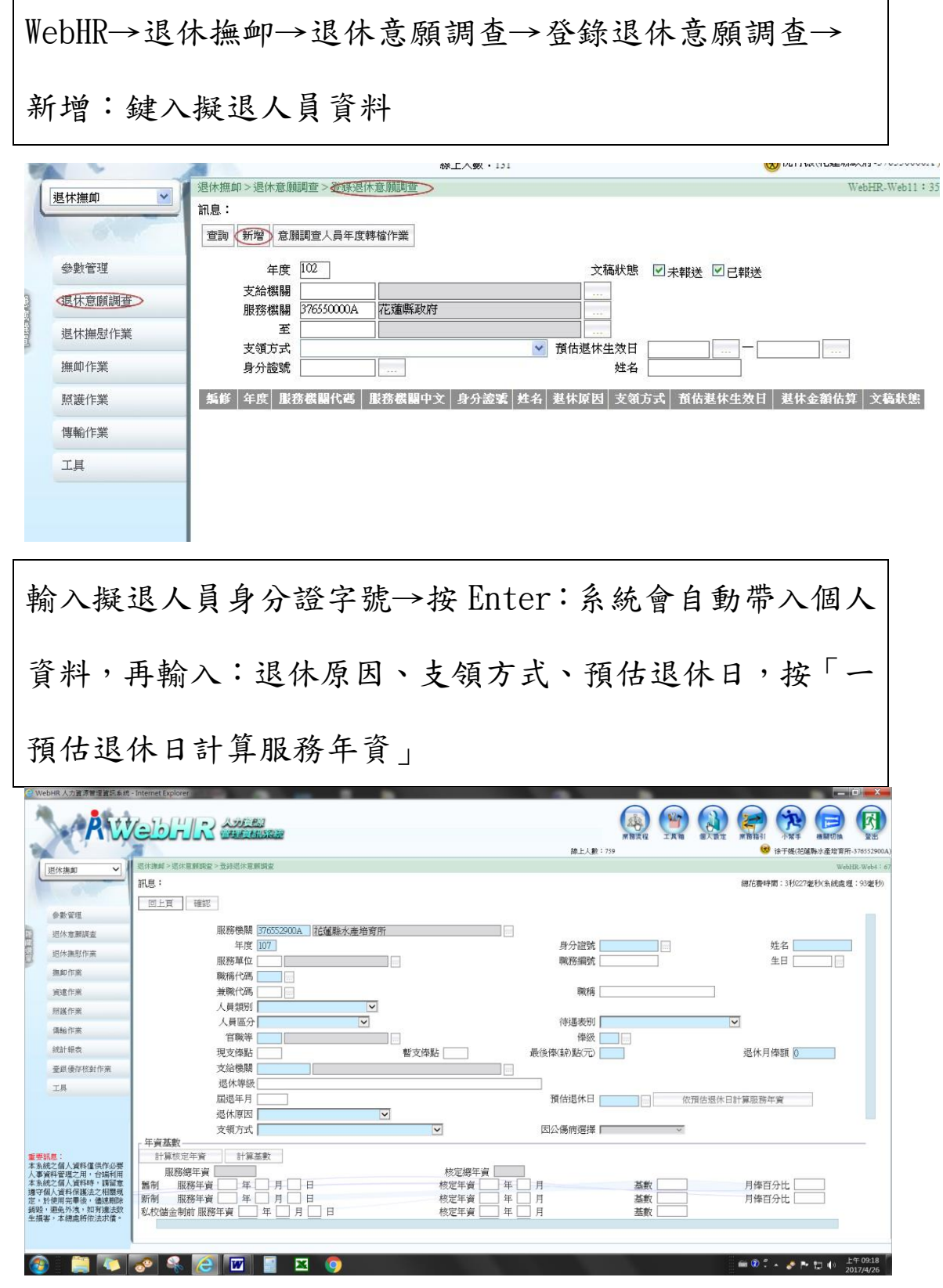

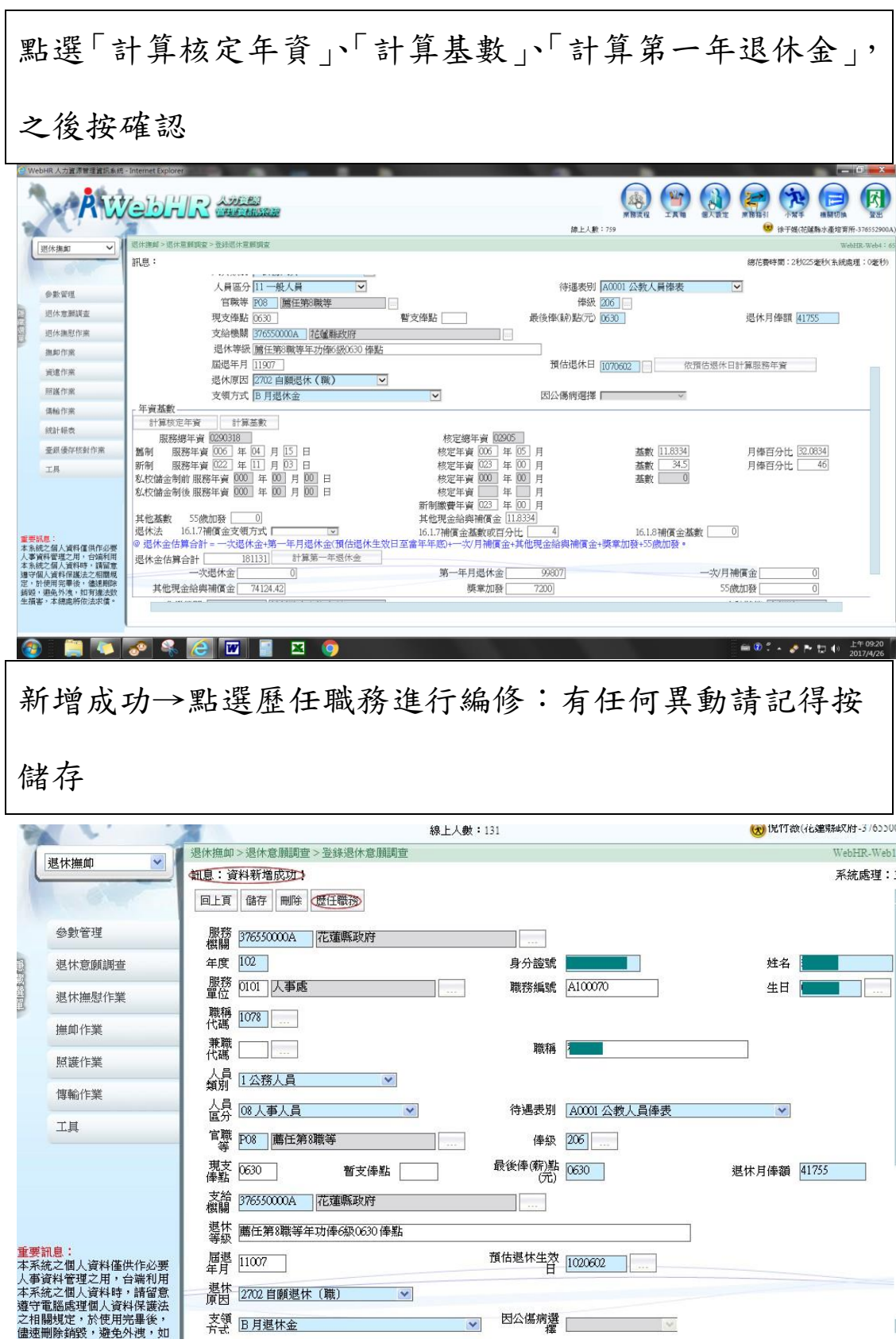

## ※歷任職務編修※

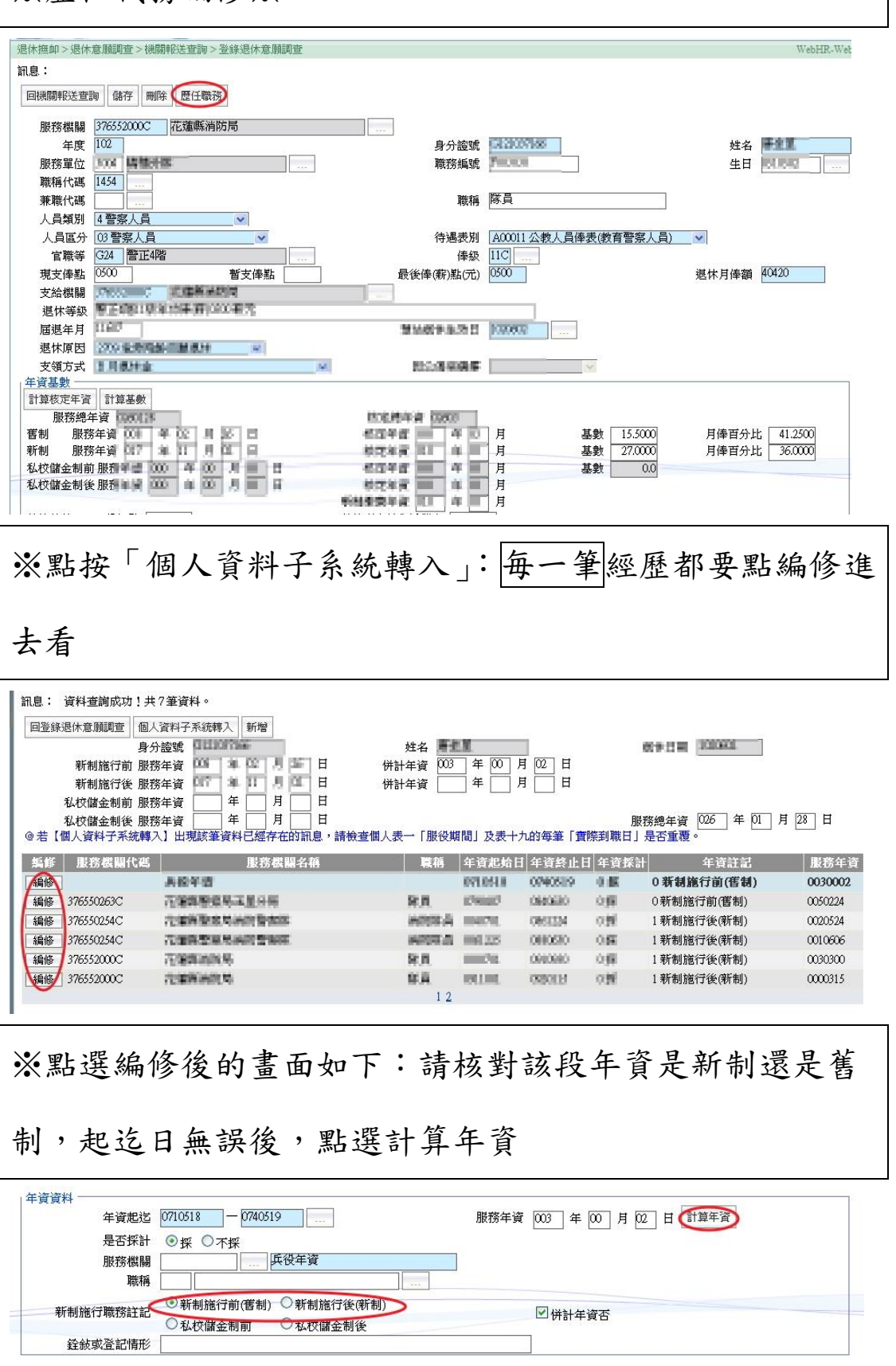

## ※每一筆都照上面的方式核對完,並按過計算年資之後(每

一筆核對完就要按一次),請儲存

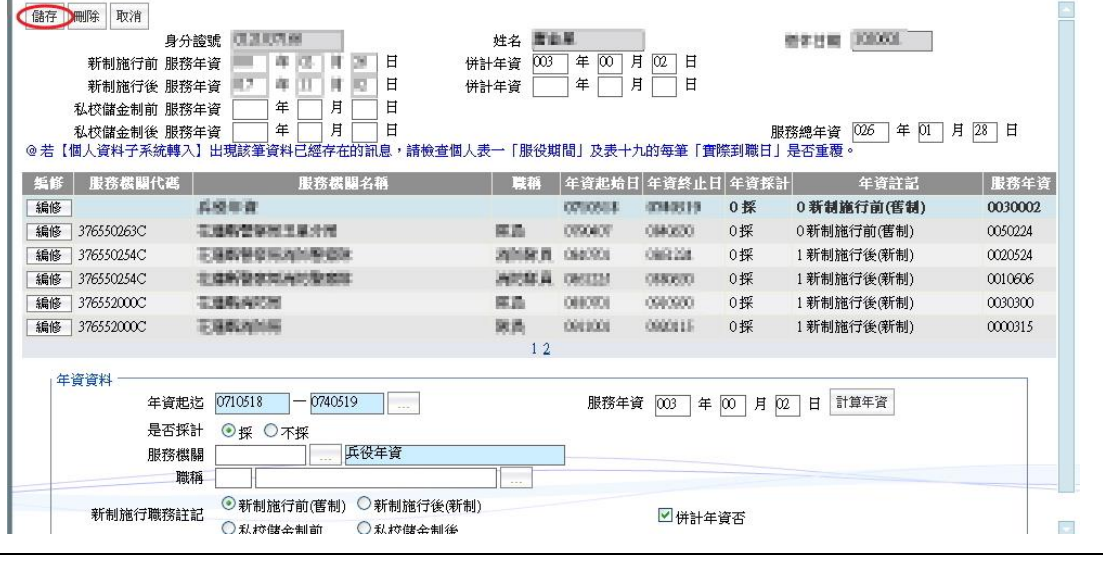

※每筆經歷確認完畢後,按回「登錄退休意願調查」並點 按主頁面之「儲存」(如不儲存,剛轉入編修的經歷資料都 會消失)

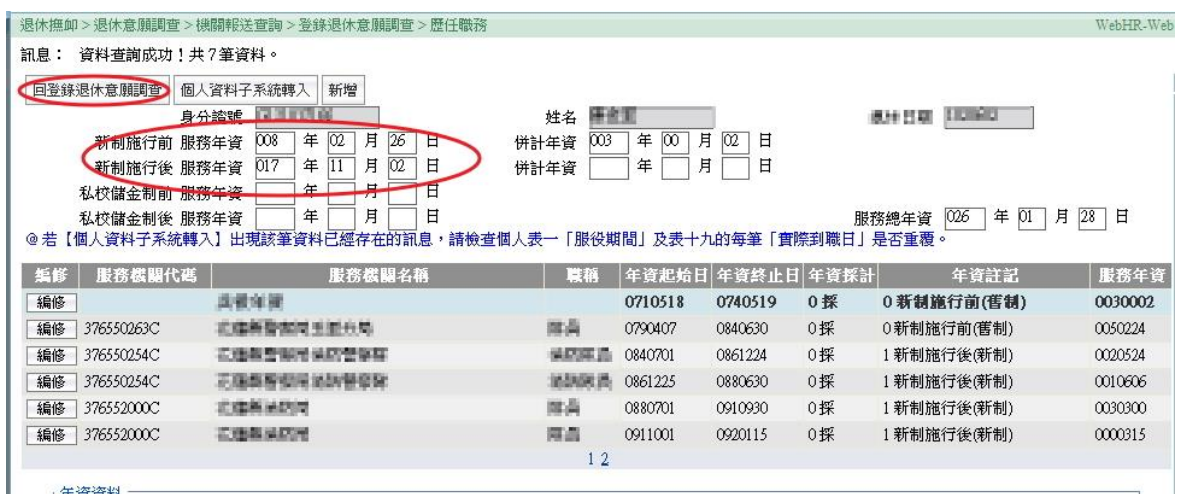

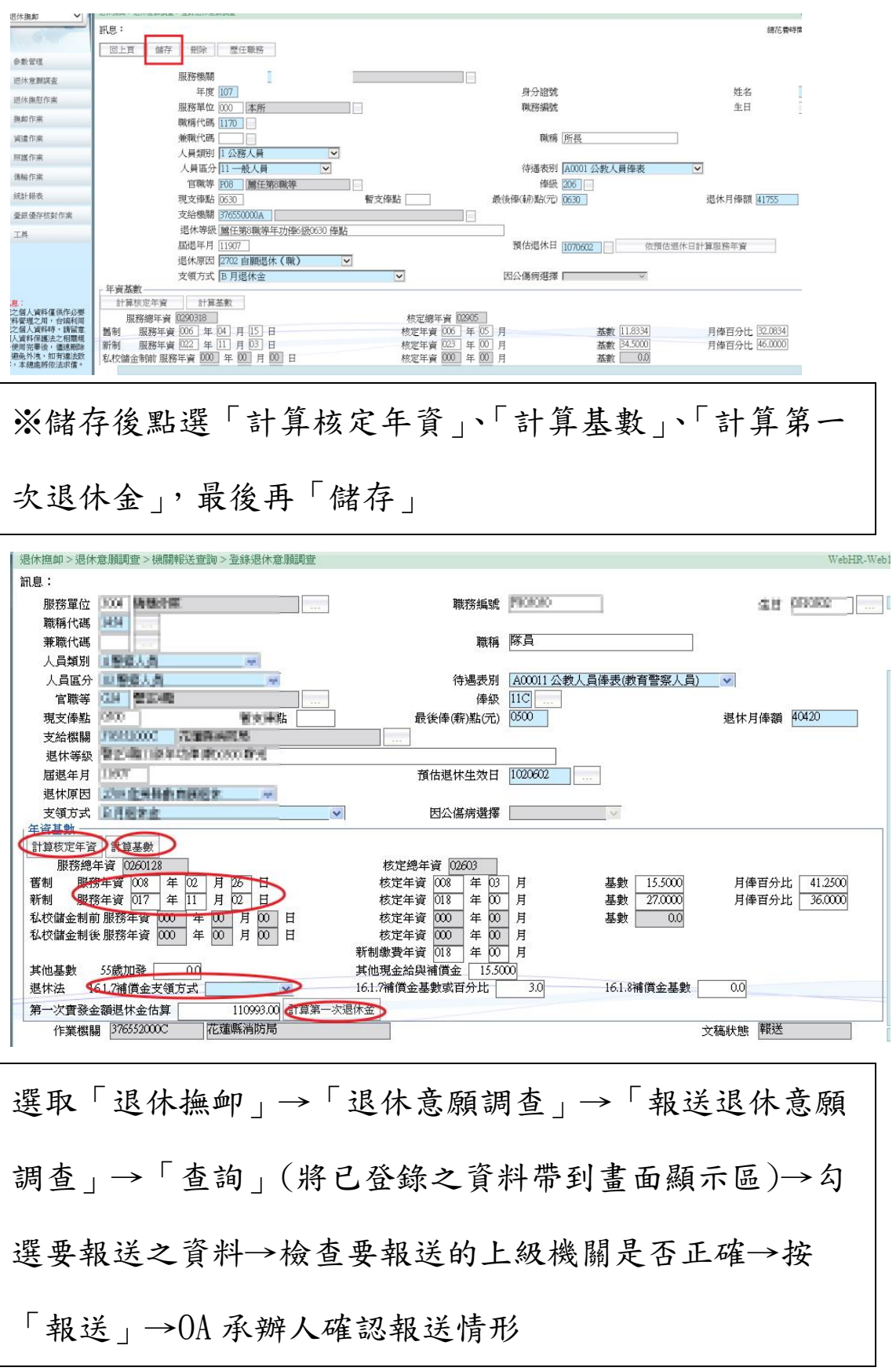

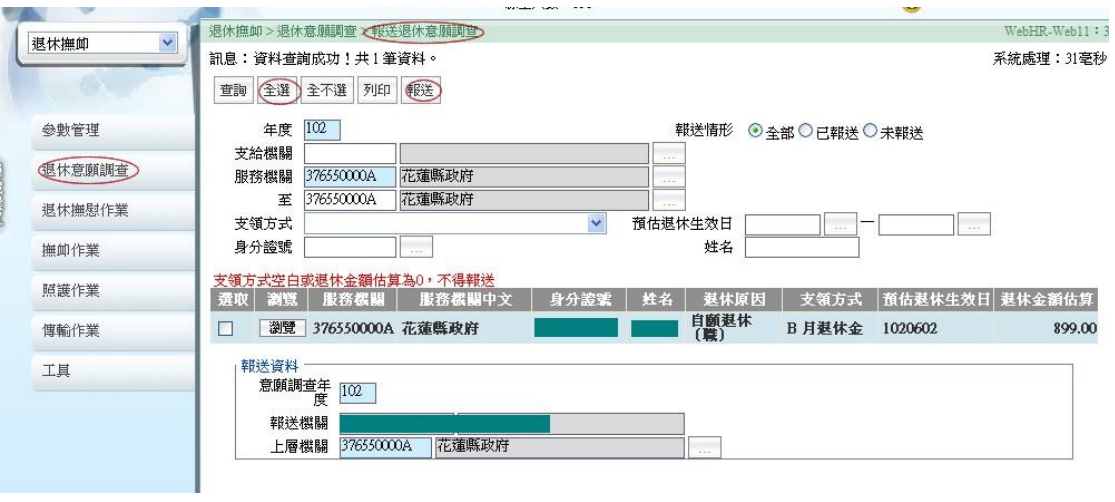